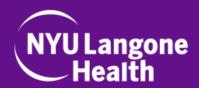

## **Important Reminders Before Your Video Visit**

- Please make sure you have a NYU Langone Health MyChart account. If you do not have an account, you can create one by:
  - Filling out our online form: <a href="https://activation.nyulmc.org/">https://activation.nyulmc.org/</a>
  - Calling your doctor's office.
- Please use the NYU Langone Health app on a smartphone or tablet for your video visit. Download the app from the Apple App Store or Google Play Store.
- 3. We recommend that you connect to **strong home WiFi** for the best visit experience.
- 4. Log in at least **20 minutes before your appointment** and complete "Prepare for Your Visit," the online check-in process, in the app.

If you need technical support, please call 866-262-6458 from 8:00AM to 8:00PM.

## STARTING YOUR VIDEO VISIT USING THE NYU LANGONE HEALTH APP

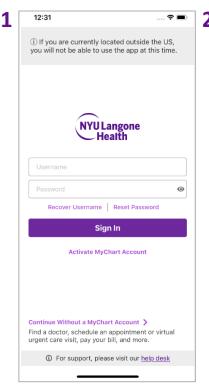

Log into the NYU
Langone Health app
with your NYU
Langone Health
MyChart account.

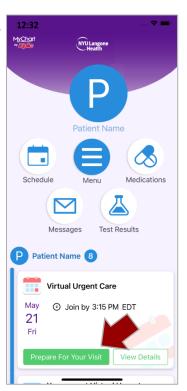

At least 20 minutes before your appointment, tap your appointment in the feed and complete

Prepare for your Visit.

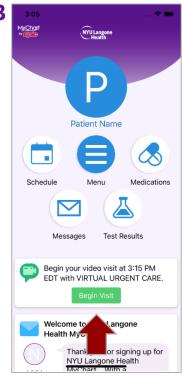

Within 15 minutes of your appointment, scroll to find it in the feed and tap Begin Visit.

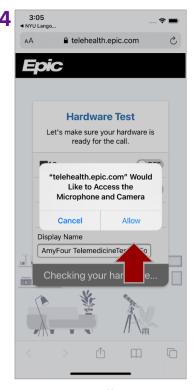

Tap **Allow** to allow access to both the camera and mic.

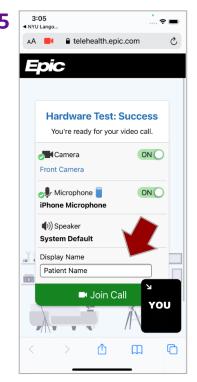

Edit your **Display Name** if you would like to, then tap **Join Call**.

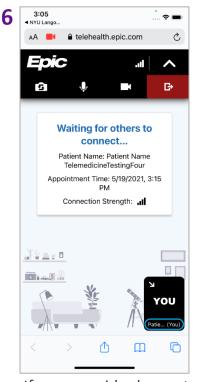

If your provider has not yet joined, you will be in a **Waiting Room**.

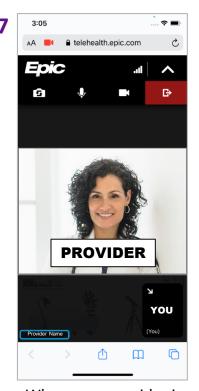

When your provider is connected, you will see them on video.

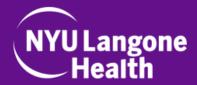

## **Troubleshooting Tips**

- If you are having trouble connecting, reboot your device (power off completely and turn back on) – 95% of the time this works! Rebooting will make sure no old connections are preventing the visit—itt will start a fresh connection.
- Poor WiFi Connection Try disconnecting from WiFi and use cellular service instead (cellular data will be used).
- Software Update Go to Settings > General > Software Update on your iPhone or iPad to check if your device is up to date.
- NYU Langone Health App Update Go to the App Store or the Google Play Store and find the NYU Langone Health app to see if there is a new update.

If you need technical support, please call 866-262-6458 from 8:00AM to 8:00PM.